# MÁSTER EN DISEÑO GRÁFICO

- ✓ **DISEÑO GRAFICO**
- ✓ **COREL DRAW**
- ✓ **ADOBE INDESING**
- ✓ **ADOBE ILUSTRATOR**
- ✓ **AUTOCAD**
- ✓ **3D STUDIO MAX**
- ✓ **GIMP**
- ✓ **ADOBE PREMIERE**
- ✓ **PHOTOSHOP**
- ✓ **SKETCHUP**
- ✓ **AFTER EFFECTS**
- ✓ **TFM**

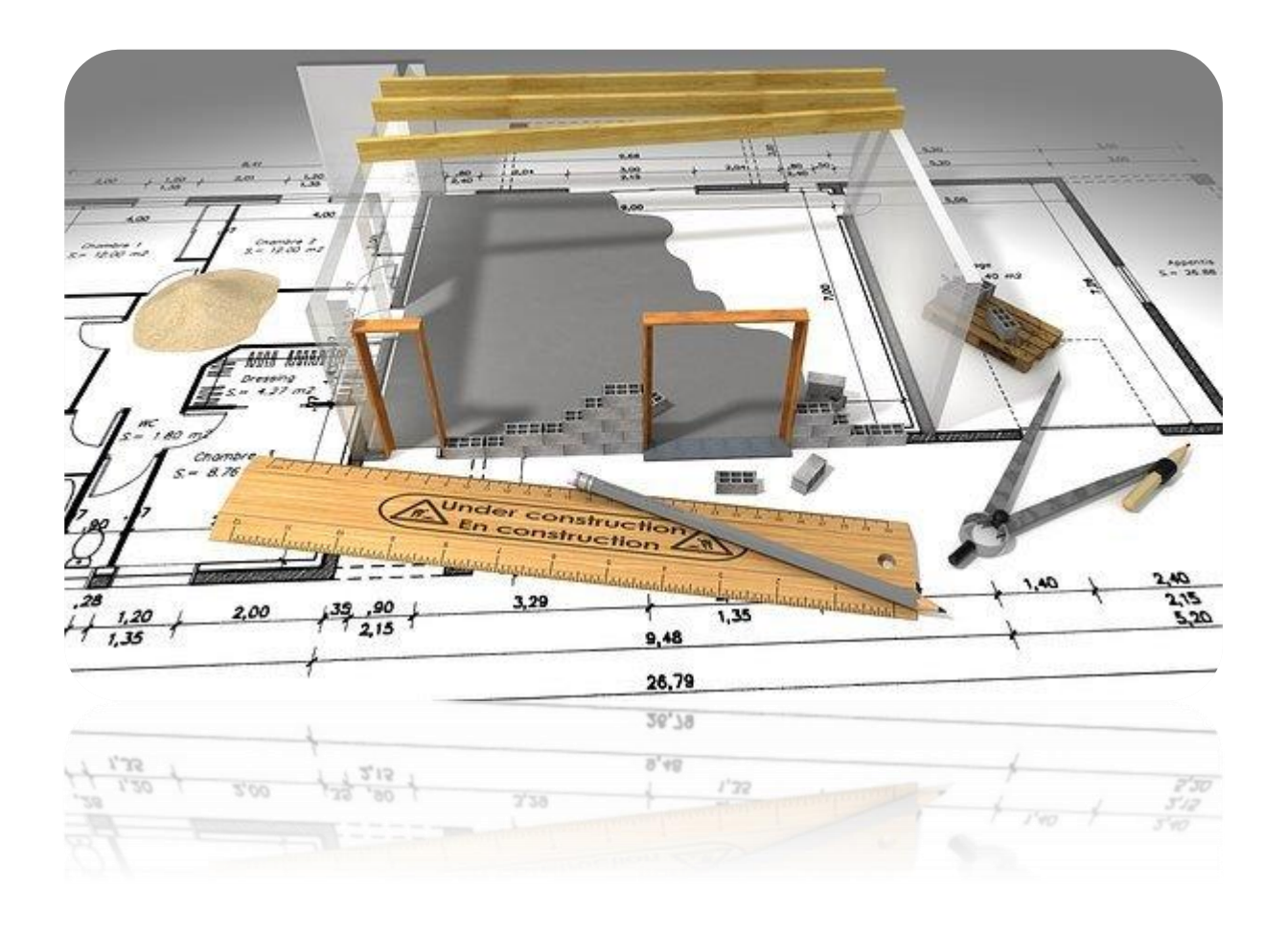

# **CURSO DISEÑO GRÁFICO**

**OBJETIVOS:** El alumno aprenderá los fundamentos básicos del diseño gráfico. Este curso está realizado con el objetivo adicional de ser el preámbulo de otros cursos de aplicaciones de diseño gráfico, como son el Illustrator, CorelDraw, AutoCAD o 3D Studio Max.

**METODOLOGÍA:** Aprenderemos con videotutoriales, temas multimedia, lecturas, tests y un manual completo.

Finalizaremos el curso con un examen final, donde pondremos a prueba los conocimientos adquiridos a lo largo del curso.

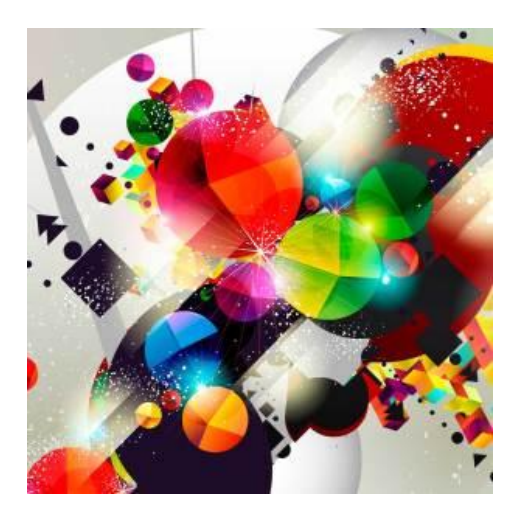

#### CONTENIDO DEL CURSO

- 1. La composición visual
- 2. La proporción armónica
- 3. Retículas
- 4. Efectos compositivos
- 5. Transformaciones de forma

*5-L Lectura diseño gráfico I 5-T Test diseño gráfico I*

- 6. Color y diseño gráfico
- 7. Las mezclas
- 8. Los colores
- 9. Colores y modos
- 10. Codificación del color

*10-L Lectura diseño gráfico II 10-T Test diseño gráfico II*

- 11. Codificación CYMK
- 12. Interacción del color
- 13. Contrastes del color
- 14. La tipografía
- 15. Gráficos de mapas de bits

*15-L Lectura diseño gráfico III 15-T Test diseño gráfico III*

- 16. Profundidad del color
- 17. Gráficos vectoriales
- 18. Objetos vectoriales
- 19. Tipos de formatos
- 20. Formatos II
- 21. Software y formatos
- 22. Software gráfico
- 23. Software gráfico II

*23-L Lectura diseño gráfico IV 23-T Test diseño gráfico IV*

*Manual de diseño gráfico TEST AUTOEVALUACION FINAL*

## **COREL DRAW**

#### CONTENIDO DEL CURSO

- 1. Entorno (partes de la pantalla)
- 2. Configuración documento nuevo.
- 3. Herramientas de dibujo I Cuadrados
- 4. Herramientas de dibujo II Tamaño
- 5. Herramientas de dibujo III Color
- 6. Herramientas de dibujo IV Polígonos
- 7. Herramientas de dibujo V Líneas
- 8. Herramientas de dibujo VI Medios artísticos
- 9. Herramientas de dibujo VII Edición de texto
- 10. Herramientas de relleno.
- 11. Edición de nodos I
- 12. Edición de nodos II
- 13. Efectos de sombra
- 14. Efecto de silueta
- 15. Efecto de mezcla I
- 16. Efecto de mezcla II
- 17. Efecto de distorsión
- 18. Efecto de envoltura
- 19. Efectos de extrusión
- 20. Efecto de transparencias
- 21. Rellenos interactivos
- 22. Herramienta de acotación
- 23. Herramientas de recorte
- 24. Herramientas convertir a curvas
- 25. Línea de menús principal
- 26. Imprimir documento.

*Manual de CorelDraw*

#### *MANUALES BÁSICOS*

- Manual básico de Prestashop 1.6.
- Manual básico Posicionamiento (SEO)
- Guía de usuario
- Pasos para Solucionar el error de Apache en Xampp con WINDOS 10
- Solución del apache en Xampp con Windows 10.

Enlace para la descarga de la versión gratuita demostrativa de QlikView.

## **ADOBE INDESING**

#### CONTENIDO DEL CURSO

- 1. Espacio de trabajo 1
- 2. Espacio de trabajo 2
- 3. Herramientas
- 4. Color
- 5. Herramientas de dibujo I
- 6. Herramientas de dibujo II
- 7. Herramientas de dibujo III
- 8. Página maestra
- 9. Tablas
- 10. Capas

*Test autoevaluación 1*

- 11. Herramienta notas
- 12. Texto en columnas
- 13. Colocar imágenes
- 14. Numeración de páginas
- 15. Tabla de contenido
- 16. PDF y empaquetar
- 17. PDF Interactivo

*Test autoevaluación 2*

#### **EJERCICIOS Y EJEMPLOS DETALLADOS**

Ejercicio 1. Crear artículo de revista I. Crear artículo de revista II Crear artículo de revista III Crear artículo de revista IV Texto utilizado en el ejercicio Ejercicio 2. Trabajar con transparencias Ejercicio 3. Creación de un Cartel Ejercicio 4. Crear un efecto ventana Ejercicio 5. Presentación de un menú I Presentación de un menú II

#### *Manual Adobe InDesign*

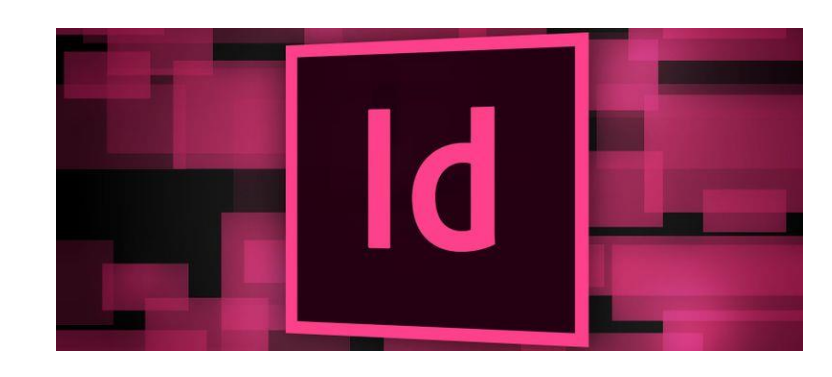

## **ADOBE ILUSTRATOR**

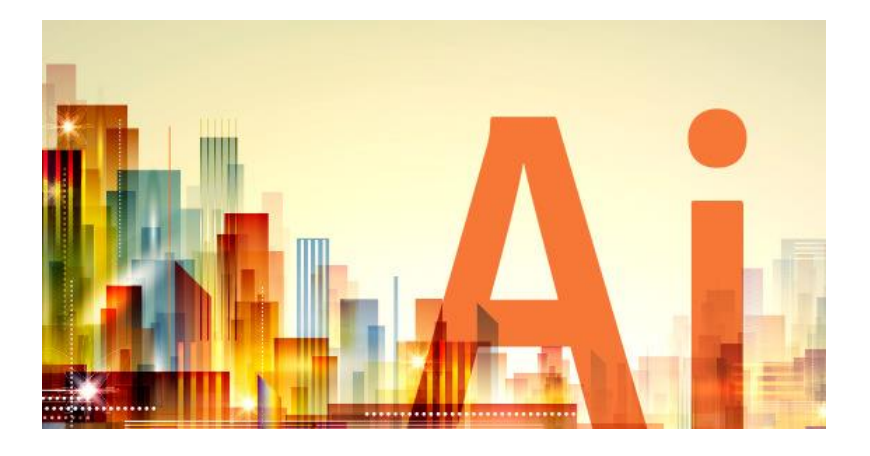

#### CONTENIDO DEL CURSO

- 1. Apariencia del programa
- 2. Nuevo documento
- 3. Herramientas de dibujo I
- 4. Herramientas de dibujo II
- 5. Herramientas de gradientes
- 6. Herramientas de gráfico
- 7. Repaso opciones de menú
- 8. Herramientas modificadores
- 9. Herramientas de texto I
- 10. Herramientas de texto II
- 11. Capas
- 12. Efectos especiales
- 13. Estilos, perfil y objetos
- 14. Opciones de impresión
- 15. Ejemplo
- 16. Infografía
- 17. Infografía 2
- 18. Logo
- 19. Tipografía
- 20. Ilustración

#### **EJERCICIOS Y EJEMPLOS DETALLADOS**

- 1. Herramienta dibujo I
- 2. Herramienta dibujo II
- 3. Herramienta texto
- 4. Herramienta dibujo. Pluma
- 5. Efectos 3D
- 6. Outlines
- 7. Herramienta degradado
- 8. Caja de herramientas Pathfinder
- 9. Herramienta create onlines
- 10. Formato texto
- 11. Mostrar reglas I
- 12. Mostrar reglas II
- 13. Motivos decorativos
- 14. Organigramas
- 15. Crear gráfico
- 16. Creación de una infografía
- 17. Infografía 2
- 18. Logotipo
- 19. Neón y texto partido
- 20. Dibujo

# **AUTOCAD**

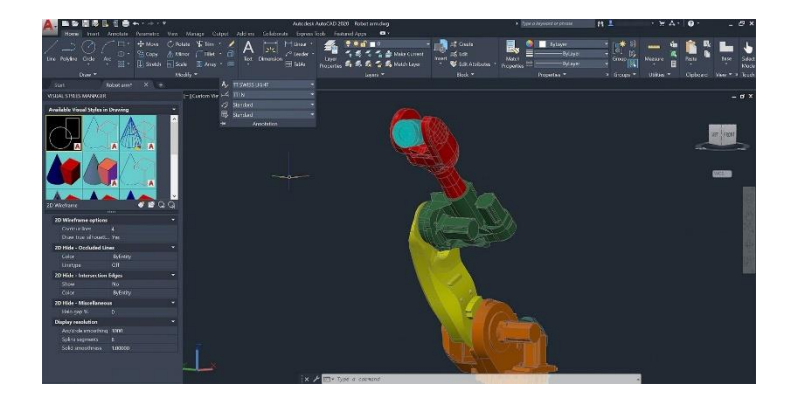

#### CONTENIDO DEL CURSO

- 1. Interfaz
- 2. Menú AutoCAD
- 3. Nuevo documento
- 4. Herramientas de dibujo
- 5. Malla Cuadricula
- 6. Zoom Encuadre
- 7. Herramientas de dibujo 2
- 8. Herramientas de dibujo 3
- 9. Herramientas de dibujo 4
- 10. Herramientas de dibujo 5
- 11. Herramientas de dibujo 6
- 12. Herramientas de dibujo 7
- 13. Modificadores 1
- 14. Modificadores 2
- 15. Modificadores 3
- 16. Modificadores 4
- 17. Modificadores 5
- 18. Modificadores 6
- 19. Creación y modificación de capas
- 20. Texto
- 21. Creación y utilización de cotas
- 22. Creación y utilización de bloques de dibujo
- 23. Incrustar imagen
- 24. Opciones de consulta
- 25. Segmentar objetos, definir estilo de puntos
- 26. Opciones de geometría
- 27. Configuración de impresión
- 28. Herramientas exprés básicas

#### **EJERCICIOS**

- Práctica 1 Práctica 12 (ejercicios básicos de realización por parte del alumno)
- Ejercicio 1 al Ejercicio 7 (ejercicios guiados continuados de un proyecto entero)

# **3D STUDIO MAX**

#### CONTENIDO DEL CURSO

- 1. Interface
- 2. Objetos 2D I
- 3. Objetos 2D II
- 4. Objetos 3D I
- 5. Objetos 3D II
- 6. Mover, rotar y simetría
- 7. Modificadores
- 8. Booleanas
- 9. Objetos extendidos
- 10. Matriz
- 11. Escalar, simetría y selección
- 12. Animación con trayecto
- 13. Render I
- 14. Luces I
- 15. Luces II
- 16. Luces III
- 17. Luces IV
- 18. Cámara I
- 19. Cámara II
- 20. Materiales
- 21. Partículas
- 22. Animación I + Render
- 23. Animación II
- 24. Animación III + Track View  *Manuales (I, II, III)*

#### **EJERCICIOS BASICOS**

Ejercicios del 1 al 11

#### **EJERCICIOS AVANZADOS**

- 1. Manipulación de arista.
- 2. Crear y manipular un objeto 2D.
- 3. Crear una caja.
- 4. Creación de un armario.
- 5. Creación de un ojo.
- 6. Creación de una tetera.
- 7. Mostrar y ocultar objetos.
- 8. Rotación de objetos.
- 9. Aplicar materiales a objetos.

10. Menús QUAD.

## **GIMP**

#### CONTENIDO DEL CURSO

Gimp

- 1. La Interfaz de GIMP
- 2. Las herramientas de Gimp
- 3. Crear y Guardar Archivos
- 4. Exportar imágenes
- 5. Capas
- 6. El Panel Capas 1
- 7. El Panel Capas 2
- 8. Crear y Eliminar Capas
- 9. Enlazar Capas
- 10. Grupos de capas
- 11. Modos de Mezcla
- 12. La Transparencia de las Capas
- 13. Transformar Capas
- 14. Las Selecciones
- 15. Sumar y Restar Selecciones
- 16. Herramienta de Selección Libre-Zoom
- 17. La Varita Mágica
- 18. Selección por Color
- 19. Difuminar Bordes
- 20. La Herramienta de Selección Inteligente
- 21. La Herramienta de selección Inteligente II
- 22. Las Máscaras de Capa
- 23. Crear Mascara de Capa
- 24. Rotar Imágenes
- 25. Recortar Imágenes
- 26. Escalado de imágenes
- 27. Herramienta de Transformación Libre
- 28. Añadir Texto a nuestras Imágenes
- 29. Rutas o Trazados
- 30. Convertir Rutas en Selecciones
- 31. Trazado con Pinceles
- 32. Convertir texto en Trazado
- 33. Herramientas de Pintura
- 34. Opciones de las Herramientas de Pintura
- 35. Rellenos, degradados y patrones
- 36. La herramienta Iluminar Oscurecer
- 37. La herramienta Enfocar-Desenfocar
- 38. Las herramientas clonar, sanear y emborronar

*Manual de GIMP TEST AUTOEVALUACION FINAL*

## **ADOBE PREMIERE**

#### CONTENIDO DEL CURSO

- 1. Inicio
- 2. Entorno
- 3. Fotos
- 4. Audio
- 5. Video
- 6. Capturar
- 7. Elementos
- 8. Efectos video
- 9. Transiciones video
- 10. Efectos transiciones audio
- 11. Mezclar audio
- 12. Edición video I
- 13. Edición video II
- 14. Edición video III
- 15. Exportar proyecto de video

#### **EJERCICIOS**

- 1. Elementos de Proyecto
- 2. Elementos de Proyecto II
- 3. Transiciones
- 4. Transiciones II
- 5. Títulos
- 6. Pistas Video
- 7. Efectos de Video
- 8. Storyboard
- 9. Audio
- 10. Títulos. Transiciones
- 11. Proyecto completo
- 12. Motion
- 13. Proyecto Premiere Pro

- 
- 
- 
- 
- 
- 
- 

## **PHOTOSHOP**

#### CONTENIDO DEL CURSO

- 1. Qué es Photoshop.
- 2. Interface.
- 3. Manipular paletas.
- 4. Personalizar la aplicación.
- 5. Ajustes preestablecidos.
- 6. Abrir documentos.
- 7. Organizar imágenes.
- 8. Zoom.
- 9. Zoom en dos ventanas.
- 10. Tamaño de la imagen.
- 11. Deshacer, paso atrás, paso adelante y volver.
- 12. Herramienta mover.
- 13. La herramienta mano.
- 14. Rotar vista.
- 15. Lienzo.
- 16. Herramienta recortar.
- 17. Recortar imagen.
- 18. Selección básica.
- 19. Selección básica 2.
- 20. Herramienta lazo.
- 21. Herramienta lazo 2.
- 22. Herramienta varita mágica.
- 23. Herramienta selección rápida.
- 24. Herramienta borrador.
- 25. Herramienta borrador 2.
- 26. Herramienta pincel.
- 27. Herramienta tampón de clonar.
- 28. Herramienta corrector.
- 29. La herramienta pluma.
- 30. Edición destructiva no destructiva.
- 31. Capas.
- 32. El panel capas.
- 33. Selección de capas, capa activa.
- 34. Crear capas, duplicar capas.
- 35. Crear y administrar grupos de capas.
- 36. Filtrar capas.
- 37. Capa fondo.
- 38. Mover capas y grupos.
- 39. Visibilidad de las capas.
- 40. Bloquear capas.
- 41. Enlazar capas.
- 42. Eliminar capas.
- 43. Alinear capas.
- 44. Distribuir capas.
- 45. Renombrar capas.
- 46. Rasterizar.
- 47. Combinar capas.
- 48. Opacidad y relleno de capas.
- 49. Capas de relleno.
- 50. Capas de ajuste.
- 51. Opciones de transformación.
- 52. Voltear capas.
- 53. Mover y copiar capas entre documentos.
- 54. Modos de fusión.
- 55. Exportar capas en archivos separados.
- 56. Composiciones de capas.
- 57. Guardar composiciones de capas.
- 58. Estilos de capa.
- 59. La ventana de estilos de capas, agregar.
- 60. Guardar y usar estilos.
- 61. Copiar, pegar y eliminar estilos de capas.
- 62. Guardar y cargar grupos de estilos.
- 63. Agregar máscaras de capa.
- 64. Crear mascara desde selección.
- 65. Crear mascara usando el menú capa.
- 66. Máscaras de recorte.
- 67. Objetos inteligentes.
- 68. Objetos inteligentes, reemplazar imágenes.
- 69. Objetos inteligentes y estilos de capa.
- 70. Objetos inteligentes y filtros.

#### **EJERCICIOS**

- 1. Crear dibujo a lápiz.
- 2. Crear efecto mosaico polaroid.
- 3. Crear collage.
- 4. Crear efecto wáter.
- 5. Resaltar color u objeto.
- 6. Efecto envejecer.
- 7. Efecto Dragan.
- 8. Crear calendarios para cualquier año.
- 9. Crear un fotomontaje.
- 10. Preparar imágenes para vídeos

 *Manual Photoshop CC TEST AUTOEVALUACION FINAL*

## **SKETCHUP**

Este curso es utilizado para el modelado de entornos de planificación urbana, arquitectura, ingeniería civil, diseño industrial, diseño escénico, GIS, videojuegos o películas. Es un programa desarrollado por Last Software, empresa adquirida por Google en 2006 y posteriormente vendida a Trimble en 2012.

Su principal característica es poder realizar diseños en 3D de forma sencilla. Permite conceptualizar y modelar imágenes en 3D de edificios, coches, personas y cualquier objeto o artículo que imagine el diseñador o dibujante, además de que el programa incluye una galería de objetos, texturas e imágenes listas para descargar. Prácticamente es un AutoCAD, pero de Google.

#### **OBJETIVOS:**

- Objetivos de acción formativa en SketchUp
- Dominar perfectamente la interfaz de SketchUp.
- Afrontar un proyecto de info-arquitectura con las máximas garantías.
- Modelar un proyecto 3D completo.
- Generar flujos de trabajo rápidos y eficaces.
- Documentar, presentar y publicar el diseño de la mejor manera.

*(El programa lo puedes descargar en versión gratuita, para cualquier sistema operativo y por el periodo de 30 días)*

#### CONTENIDO DEL CURSO

### **INICIO DEL CURSO**

- 1. Inicio
- 2. Interfaz
- 3. Herramienta dibujar
- 4. Herramienta dibujo II
- 5. Herramienta dibujo III *Ejercicio 1: Inicio de Sketchup*

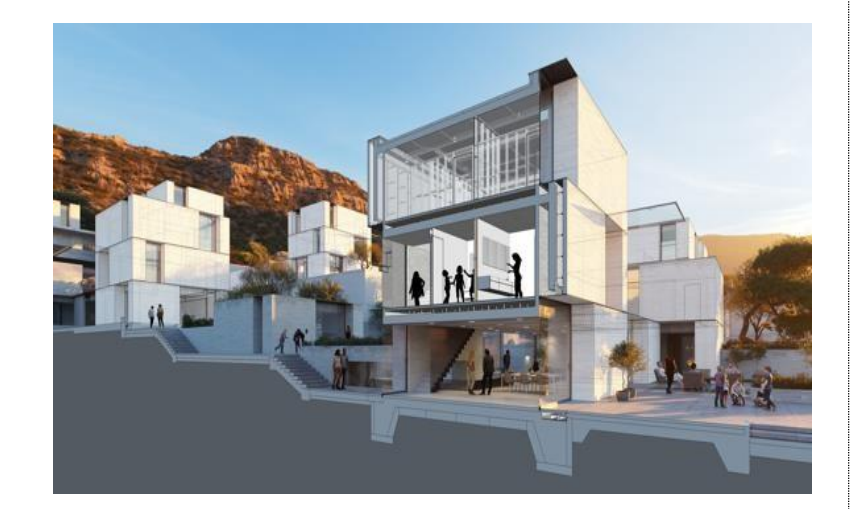

#### **SEGUNDA PARTE**

#### **Donde aprendemos a modelar**

- 6. Herramientas de modelado
- 7. Modelo cubo
- 8. Líneas y pintura
- 9. Herramienta guías
- 10. Herramienta equidistancia *Ejercicio 2: Modelado I*
- 11. Polígono compuesto
- 12. Herramienta mover
- 13. Muro arco
- 14. Modelar fuente
- 15. Modelado de fuente II *Ejercicio 3: Modelado II*

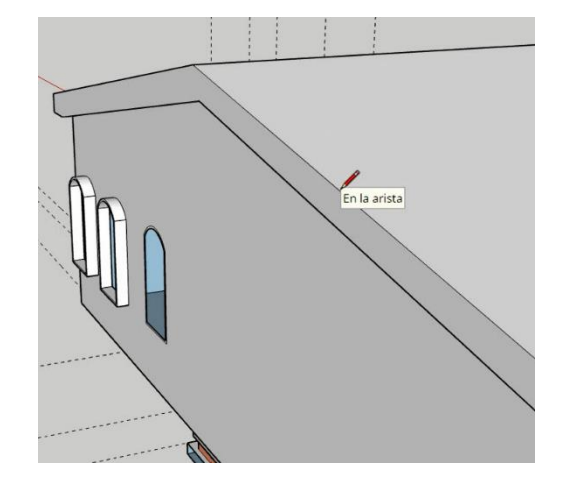

#### **TERCERA PARTE**

## **Diseñamos una casa**

- 16. Casa I
- 17. Casa II
- 18. Casa III
- 19. Casa IV
- 20. Casa V
- 21. Casa VI
- 22. Casa VII
- *Ejercicio 4: modelado III*  23. Porche
- 24. Césped
- 25. Piscina
	- *Ejercicio 5: modelado IV*

#### **CUARTA PARTE: EFECTOS**

- 26. Animación
- 27. 3D Warehouse
- 28. Copa
- 29. Logo
- 30. Silla

*Ejercicio 6: bibliotecas y efectos* 

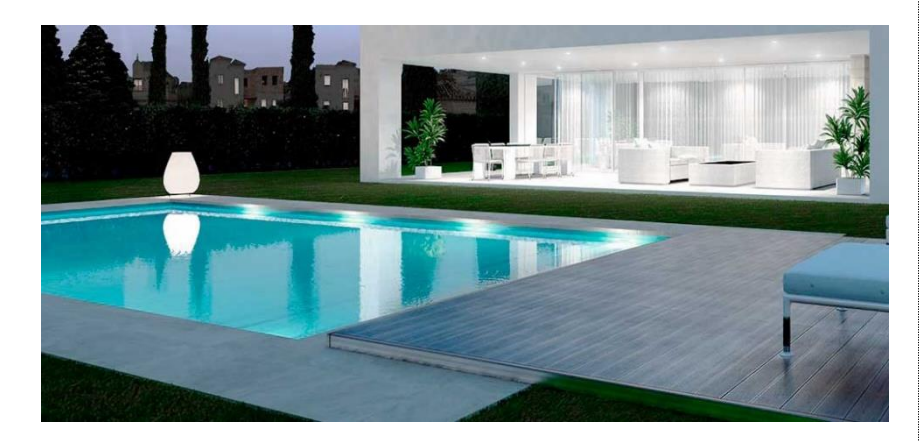

## **AFTER EFFECTS**

**Adobe After Effects** es una aplicación que tiene forma de estudio destinado para la creación o aplicación en una composición, así como realización de gráficos profesionales en movimiento y efectos especiales, que desde sus raíces han consistido básicamente en la superposición de capas. Adobe After Effects es uno de los softwares basados en línea de tiempo más potentes del mercado junto con Autodesk Combustion y Eyeon Fusion.

Una de las principales fortalezas del programa es que existen una gran cantidad de plugins desarrollados por otras compañías que ayudan a aligerar las cargas de trabajo en lo que a aplicación de efectos se refiere. A partir de las versiones 6.5 y 7 mejora su capacidad para manejar archivos de gráficos y vídeo de distintos formatos. Por otro lado, su interfaz resulta familiar a muchos editores dedicados a la posproducción, lo que lo convierte en la elección ideal para la mayoría de los profesionales.

**Adobe After Effects** es un potente programa que permite crear animaciones tanto 2D como 3D, así como efectos visuales y composiciones.

¿Sabías que After Effects es muy usado para hacer efectos especiales en series y películas de Hollywood? Así es, After Effects es el software de edición de video favorito en programas de televisión como The Walking Dead o películas como Star Trek:Into the Darkness y Enders Game. Así también como en la creación de interfaces para usuarios de la aplicación Google Home*.*

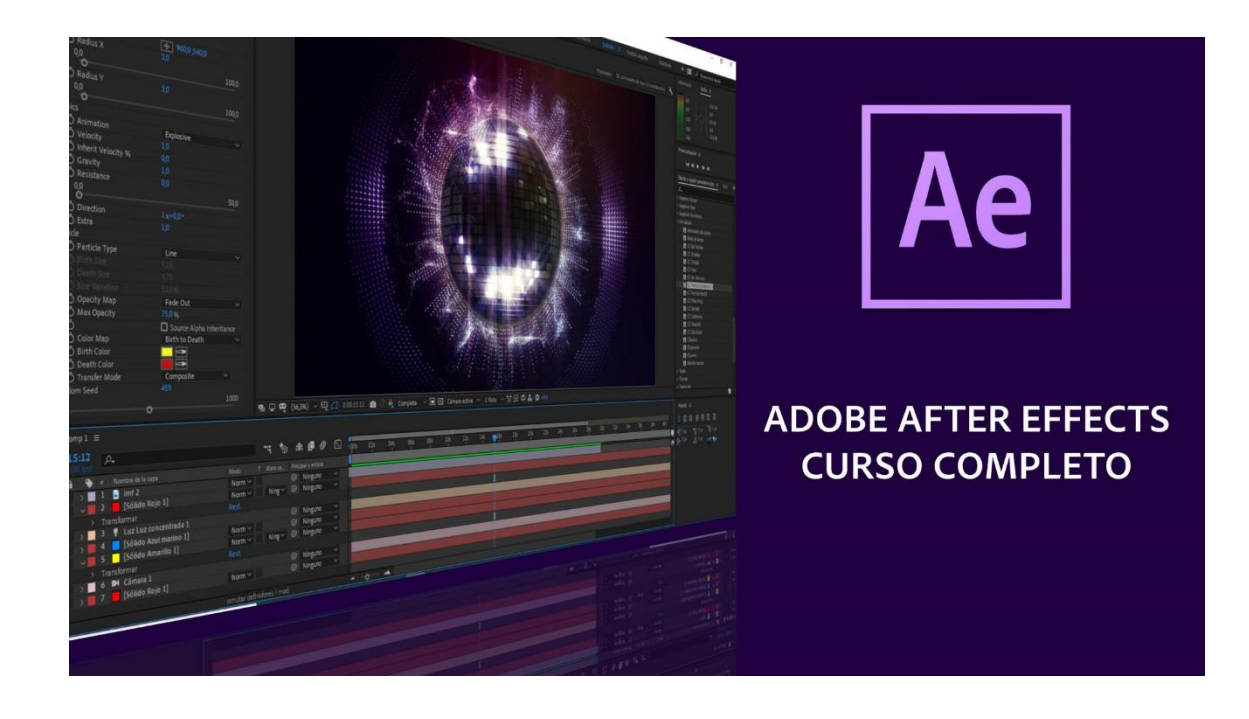

#### CONTENIDO DEL CURSO

Notas de introducción a After Effects

- 1. Introducción
- 2. Configuración
- 3. Herramientas I
- 4. Herramientas II
- 5. Transiciones
- 6. Efectos I
- 7. Efectos II
- 8. Efectos III
- 9. Efectos IV
- 10. Texto I
- 11. Texto II
- 12. Trazados
- 13. Trazados II
- 14. Sólidos y capas de formas
- 15. Morphing
- 16. Capas de forma I
- 17. Capas de forma II
- 18. Máscaras de capa
- 19. Máscaras de capa II
- 20. Texto enmascarado
- *21.* Edición video

#### *EJERCICIOS*

Archivos necesarios para realizar los ejercicios

- 1. Iniciación
- 2. Máscaras, sólidos y formas
- 3. Importar archivos de Illustrator
- 4. Degradados
- 5. Expresiones
- 6. Profundidad 3D
- 7. Animar objetos
- 8. Guía resumen